# 新TreeFoamの紹介 (TreeFoam ver 3.08.211105)

<変更内容>

- 1. topoSetEditorにmeshViewerを追加 patch, zones, sets, stlの形状が速やかに確認できる
- 2. 起動ファイル (desktopファイル)の保存場所変更
- 3. 並列処理実行時にコア数チェックを追加

#### 21/11/05 藤井

1. topoSetEditorにmeshViewerを追加

topoSetEditorは、メッシュ中から部分的なcell, face, pointを抽出し、zonesやsetsとして保存 する事ができる。

抽出した結果を確認する為には、paraFoamを起動して確認するしかないが、

paraFoam (paraView) は、重厚長大で

起動に時間が掛かる。

起動後、表示したい内容を選択する手続きが長い。 の欠点がある。

この為、起動が早く、表示する内容が容易に選択できるものがmeshViewerになる。

・起動が早い

必要なmeshDataしか読まない。(fieldデータは読まない)

(internalFieldも必要な時しか読まない。)

・表示の選択方法

topoSetEditor上で選択する。

## 1-1. meshViewerの起動方法

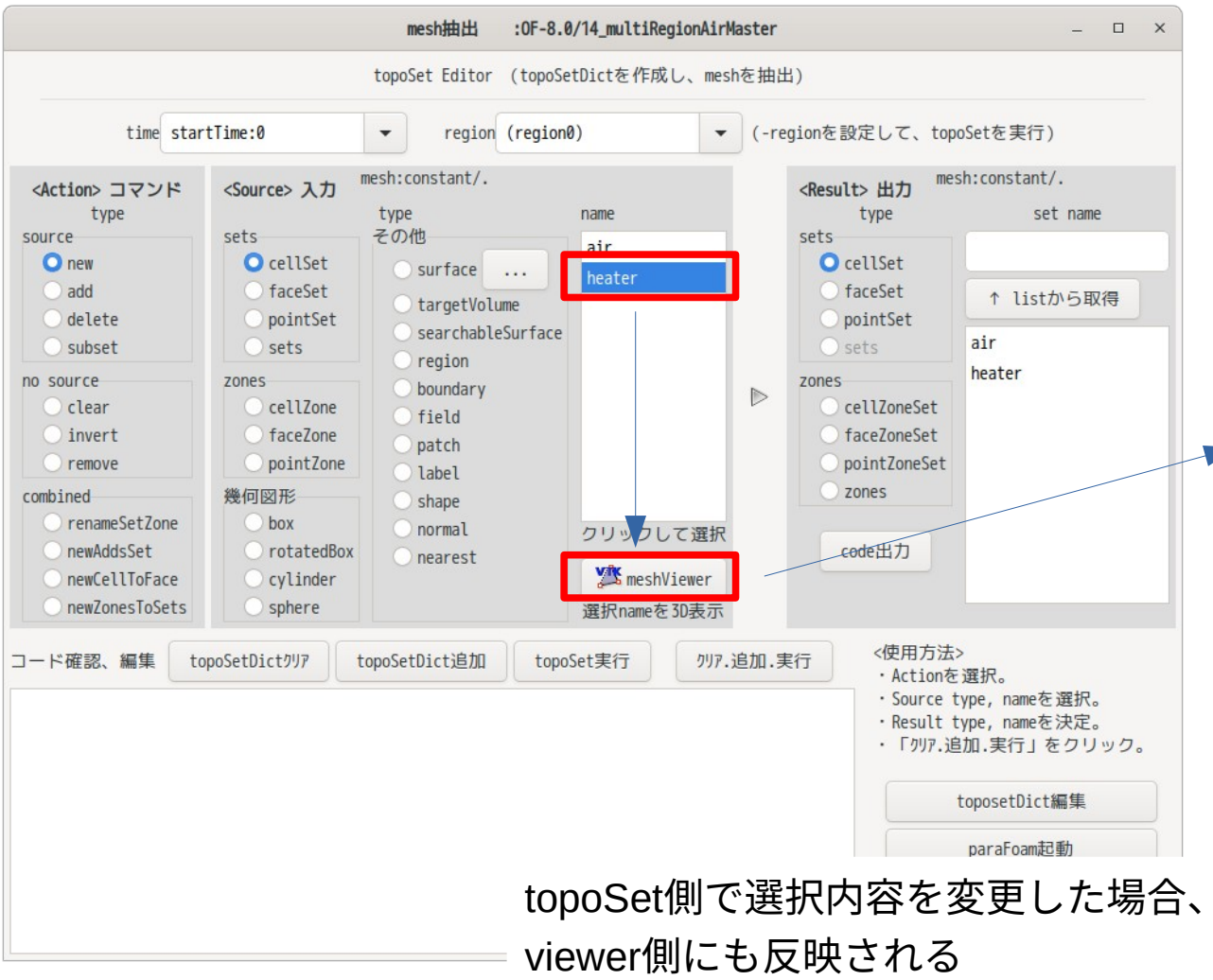

cellSet「heater」を選択した状態で 起動すると、heaterが表示された状 態で、meshViewerが起動する。

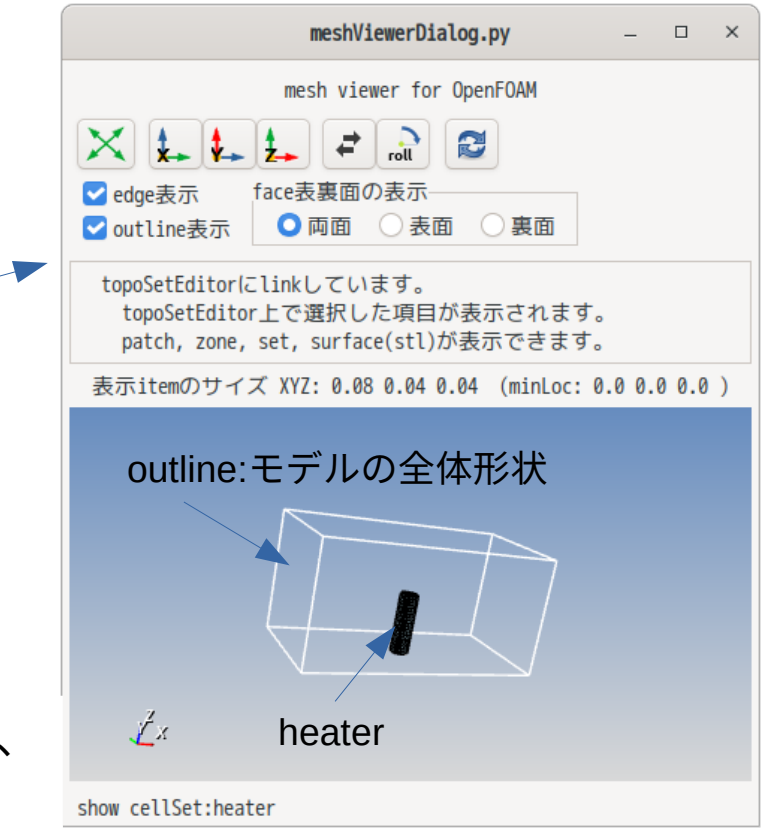

### 1-2. 起動時間の比較

#### 132万要素のモデルのfaceSetの表示までの時間をparaFoamと比較

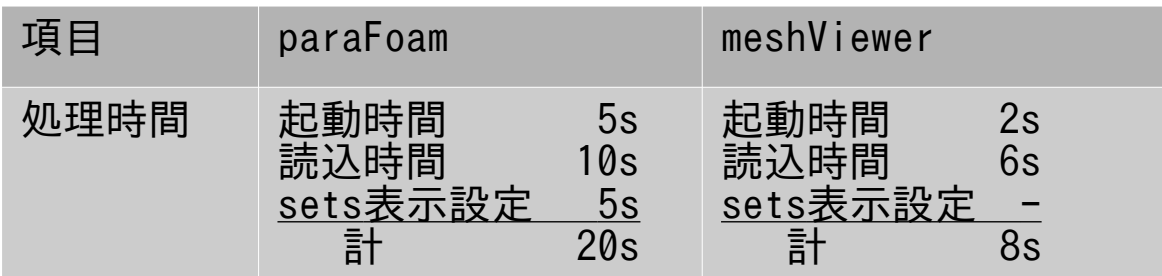

今回モデル(132万要素)の通常起動では、paraFoamの半分の時間で処理できる。 mesh内の各partsの読込は、以下で行っている。

- ・patch, zonesは、vtkOpenFOAMReaderモジュールで読込
- ・setsは、自作したmeshViewerCreateSetsVtkモジュールで読込 setsに対応したvtkファイルを作成する。(作成場所:constant/polyMesh/VTK) 2回目以降は、vtkとsetsのtimeStampを確認して、必要なvtkファイルを作成する。 vtkファイル作成時間を含めた起動時間は、paraFoamと同じ時間が掛かる。 2回目以降は、vtkファイルを作成しないので、起動が早くなる。

・stlは、vtkSTLReaderモジュールで読込

2. 起動ファイル (desktopファイル)の保存場所変更

TreeFoamをdebパッケージでインストールする時、パッケージに含まれるpostinstスクリプ ト実行時にエラーが発生していた。

スクリプト内の

cp /opt/TreeFoam/TreeFoam.desktop ~/.local/share/applications を実行する時に発生。

インストールは、rootユーザでインストールするので、「~/.local」フォルダがrootには存在し ないので、エラー発生。(インストールは、正しくインストールできている。) この為、cp文を

cp /opt/TreeFoam/TreeFoam.desktop /usr/share/applications に修正し、desktopファイルの保存場所を変更。

この修正に伴いpostrmスクリプト(アンインストール後の設定)に rm /usr/share/applications/TreeFoam.desktop を追加している。(アンインストール時にdesktopファイルを削除)

- 3. 並列処理実行時にコア数チェックを追加
	- 並列処理実行時に、PCのコア数と並列数をチェックし、コア数以上の並列数で 実行した場合、警告のDialogを表示させる様に変更。

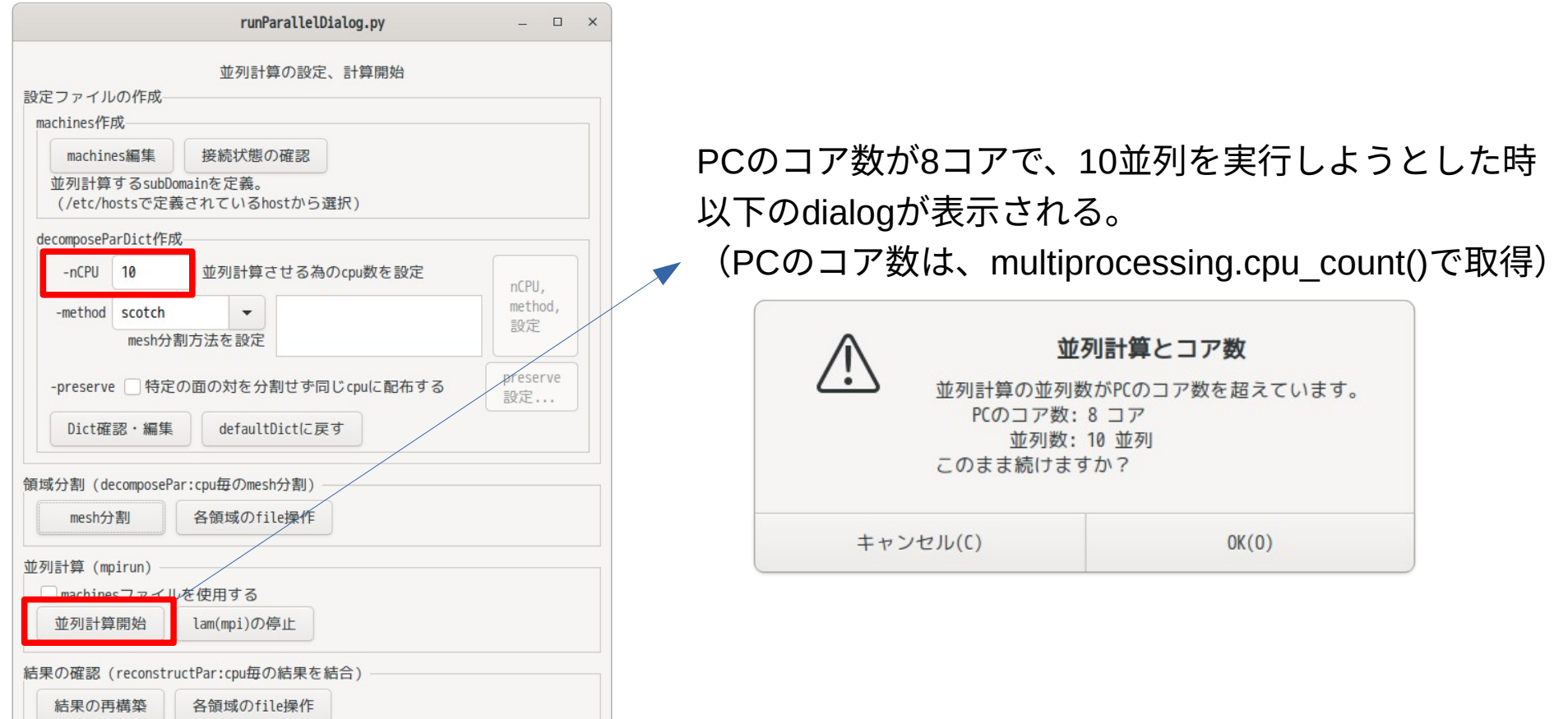